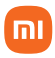

Manual do usuário

# **Tablet Xiaomi Pad 5**

## Sumário

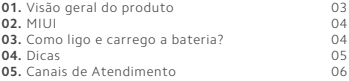

Obrigado por escolher a Xiaomi. Trabalhamos com inovação para tornar a tecnologia acessível a todos.

 **Leia cuidadosamente este manual antes do primeiro uso e guarde para referências futuras.**

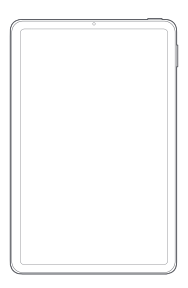

Tablet Xiaomi Pad 5

## 01. Visão geral do produto

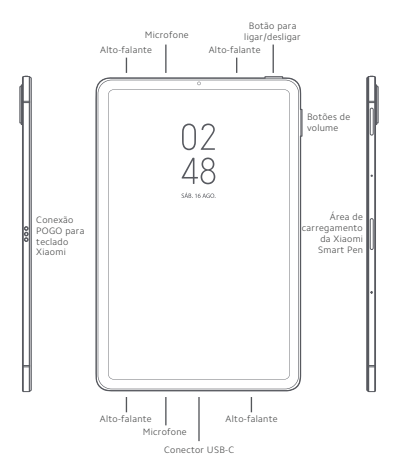

POR FAVOR, LEIA O GUIA DE INSTRUÇÕES CUIDADOSAMENTE, ANTES DE UTILIZAR O TABLET.

#### 02. MIUI

Vem instalado no Tablet Xiaomi Pad 5, o sistema operacional personalizado MIUI. Este, tem como base o Android que oferece fácil manuseio e tem atualizações frequentes sugeridas por mais de 500 milhões de usuários ativos no mundo inteiro. Para visualizar o manual completo do Sistema Operacional MIUI, acesse nossa página de manuais pelo QR Code abaixo, e pesquise por MIUI:

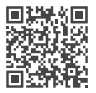

## 03. Como ligo e carrego a bateria?

Pressione por 3 segundos o botão Liga/Desliga até que a luz da tela acenda. Aguarde alguns segundos enquanto as aplicações são carregadas. Siga as instruções na tela para começar. Se o aparelho não iniciar, carregue-o por 3 horas seguidas com o carregador original. Em seguida, pressione por 3 segundos o botão Ligar. Se, após os procedimentos acima o smartphone persistir em não ligar, entre em contato com a nossa central de atendimento.

#### 04. Dicas

Como registro e configuro minha conta Mi Cloud? Oferecemos a conta Mi Cloud, que permite sincronizar os seus dados armazenados em vários dispositivos, realizar backup, localizar seu dispositivo, acessar as fotografias, contatos, registros de chamadas, mensagens e muito mais, de qualquer lugar do mundo. Faça o cadastro ou login na sua conta, na primeira vez que iniciar o aparelho. Como alternativa, você pode fazer o cadastro tocando em "Adicionar conta" no menu "Configurações".

Recomendamos sempre manter o backup do seu produto, atualizado. Para configurar, acesse o menu "Configurações", deslize a tela até encontrar "Contas" e toque no nome da sua conta Mi. Se o seu sistema for corrompido ou ficar inoperante por algum motivo, seus arquivos não serão perdidos. Você poderá recuperá-los no Mi Cloud sempre que quiser.

 Para evitar possíveis danos à audição, não ouça som em volume alto no dispositivo durante muito tempo. Tenha cuidado ao manter o dispositivo próximo do ouvido quando o alto-falante estiver em uso.

## 05. Canais de atendimento

Para que seu atendimento seja ágil, tenha sempre em mãos o número de série e/ou IMEI do seu produto; a nota fiscal de compra; número do CPF do titular da nota fiscal e endereço completo. A DL oferece vários canais de atendimento para atender com comodidade seu consumidor:

**SAC: C 0800 031 4201** sac@dl.com.br | sac@mibrasil.com.br

www.dl.com.br

Av. Embaixador Bilac Pinto 1005 - Boa Vista, Santa Rita do Sapucaí - MG. CEP 37540-900

Para promover a proteção do meio ambiente, a Xiaomi evita o excesso de embalagens.

Imagens meramente ilustrativas. Especificações sujeitas a alterações sem aviso prévio.